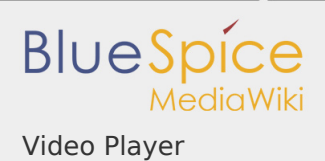

# Inhaltsverzeichnis

1. Video Player ..................................................................................................

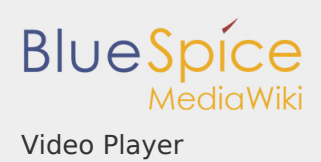

### Video Player

*Freigegeben am: 18.11.2019 - 15:29 / Revision vom: 18.11.2019 - 15:29*

#### **Inhaltsverzeichnis**

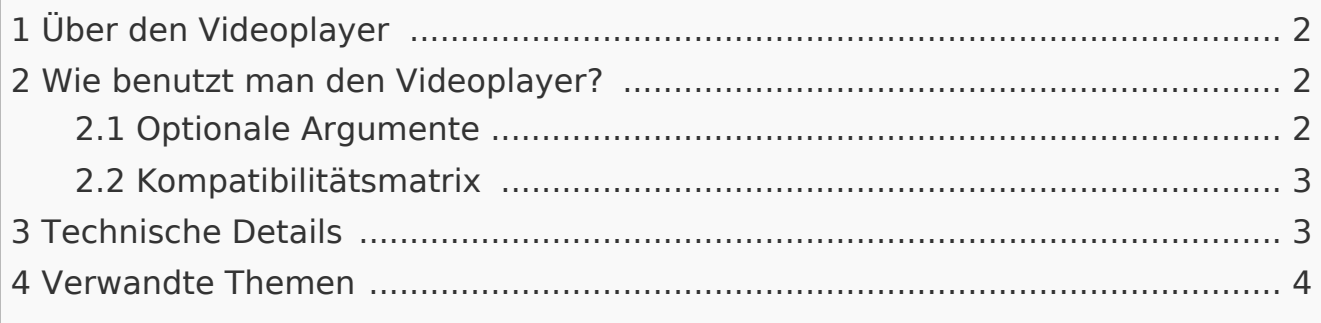

#### <span id="page-1-0"></span>Über den Videoplayer

Mit dem Video-Player können Sie lokale Videodateien in eine Seite einbetten. Diese Dateien müssen zuerst in Ihr Wiki hochgeladen werden.

Wenn Sie Videos von einem Videofreigabedienst wie Youtube einbetten möchten, können Sie die installierte Erweiterung EmbedVideo verwenden. EmbedVideo ist unter [mediawiki.org](https://de.wiki.bluespice.com/w/index.php?title=UserManual:Mediawikiwiki:Extension:EmbedVideo&action=view) dokumentiert.

### <span id="page-1-1"></span>Wie benutzt man den Videoplayer?

Verwenden Sie das Tag <bs: showtime> Video.mp4 </bs: showtime> an einer beliebigen Stelle in einem Artikel, um den Player zu aktivieren. Lade das Video zuerst in dein Wiki hoch. Sie können das Video wie ein Bild hochladen (*Globale Aktionen > Datei hochladen*).

Die folgenden Videoformate werden unterstützt: **mp4, ogv, flv, webm**

<span id="page-1-2"></span>Optionale Argumente

Sie können den Player mit den folgenden Argumenten konfigurieren:.

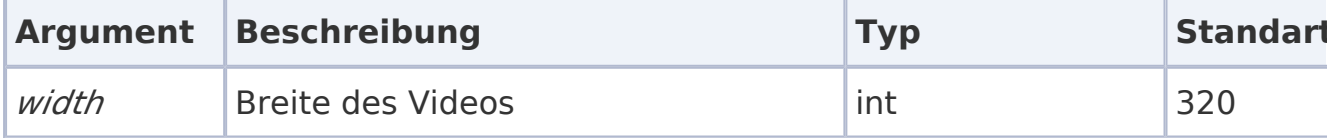

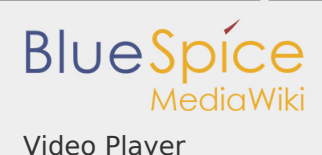

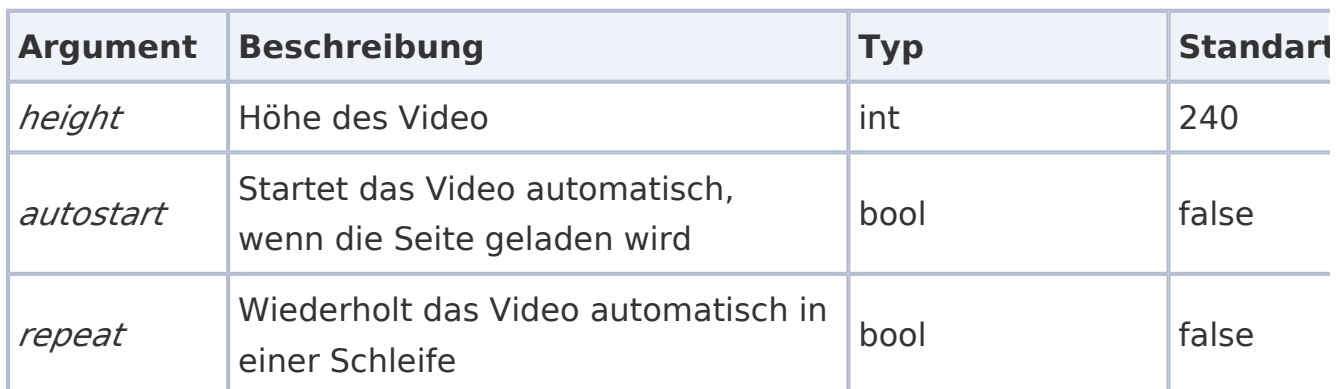

**Beispielsyntax:** <bs: showtime width="960" height="760" autostart=" true">Testvideo.mp4</bs:showtime>

<span id="page-2-0"></span>Kompatibilitätsmatrix

Aus technischen Gründen können nicht alle Videoformate in allen Browsern abgespielt werden.

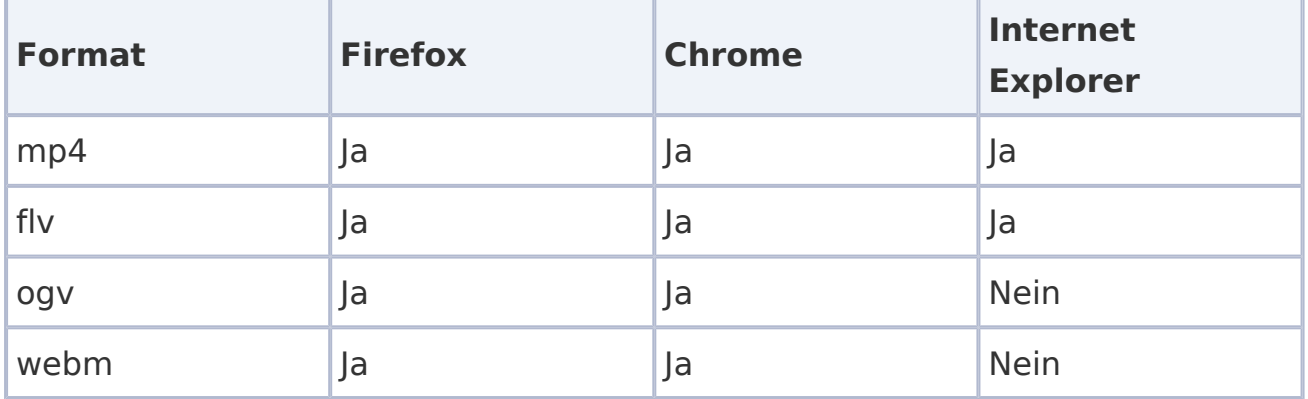

**Bitte beachten Sie:** Aufgrund der VideoJS-Standards wird der Player beim Abspielen einer FLV-Datei oder mit dem Internet Explorer von HTML5 auf Flash zurückgesetzt.

<span id="page-2-1"></span>Technische Details

Der Video-Player wird durch die Erweiterung BlueSpicePlayer aktiviert. Ein Administrator muss die erforderlichen Videoerweiterungen zu den zulässigen Dateierweiterungen im [Config Manager](https://de.wiki.bluespice.com/w/index.php?title=UserManual:Extension/BlueSpiceConfigManager&action=view) hinzufügen.

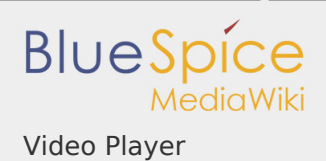

## <span id="page-3-0"></span>Verwandte Themen